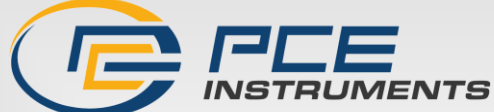

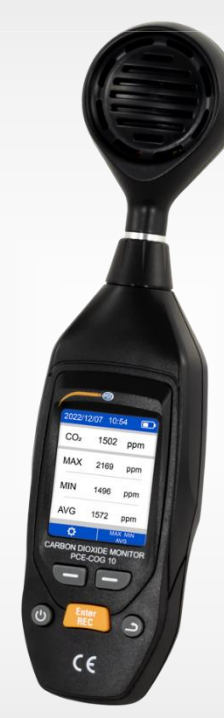

# Bedienungsanleitung

# PCE-COG 10 Umweltmessgerät

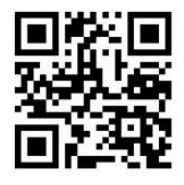

**User manuals in various languages (français, italiano, español, português, nederlands, türk, polski, русский,** 中文**) can be found by using our product search on: www.pce-instruments.com**

> Letzte Änderung: 13. Dezember 2022 v1.0

> > © PCE Instruments

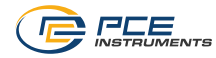

# Inhaltsverzeichnis

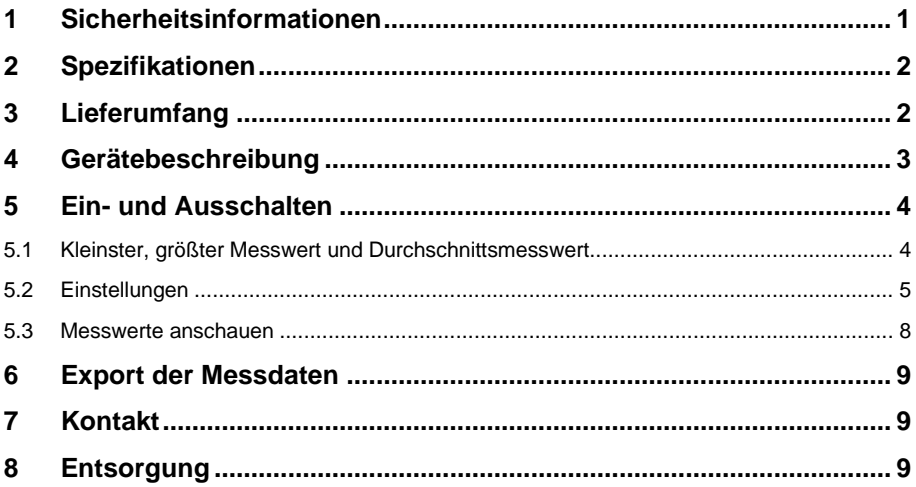

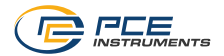

### <span id="page-2-0"></span>**1 Sicherheitsinformationen**

Bitte lesen Sie dieses Benutzer-Handbuch sorgfältig und vollständig, bevor Sie das Gerät zum ersten Mal in Betrieb nehmen. Die Benutzung des Gerätes darf nur durch sorgfältig geschultes Personal erfolgen. Schäden, die durch Nichtbeachtung der Hinweise in der Bedienungsanleitung entstehen, entbehren jeder Haftung.

- Dieses Messgerät darf nur in der in dieser Bedienungsanleitung beschriebenen Art und Weise verwendet werden. Wird das Messgerät anderweitig eingesetzt, kann es zu gefährlichen Situationen kommen.
- Verwenden Sie das Messgerät nur, wenn die Umgebungsbedingungen (Temperatur, Luftfeuchte, …) innerhalb der in den Spezifikationen angegebenen Grenzwerte liegen. Setzen Sie das Gerät keinen extremen Temperaturen, direkter Sonneneinstrahlung, extremer Luftfeuchtigkeit oder Nässe aus.
- Setzen Sie das Gerät keinen Stößen oder starken Vibrationen aus.
- Das Öffnen des Gerätegehäuses darf nur von Fachpersonal der PCE Deutschland GmbH vorgenommen werden.
- Benutzen Sie das Messgerät nie mit nassen Händen.
- Es dürfen keine technischen Veränderungen am Gerät vorgenommen werden.
- Das Gerät sollte nur mit einem Tuch gereinigt werden. Verwenden Sie keine Scheuermittel oder lösungsmittelhaltige Reinigungsmittel.
- Das Gerät darf nur mit dem von der PCE Deutschland GmbH angebotenen Zubehör oder gleichwertigem Ersatz verwendet werden.
- Überprüfen Sie das Gehäuse des Messgerätes vor jedem Einsatz auf sichtbare Beschädigungen. Sollte eine sichtbare Beschädigung auftreten, darf das Gerät nicht eingesetzt werden.
- Das Messgerät darf nicht in einer explosionsfähigen Atmosphäre eingesetzt werden.
- Der in den Spezifikationen angegebene Messbereich darf unter keinen Umständen überschritten werden.
- Wenn die Sicherheitshinweise nicht beachtet werden, kann es zur Beschädigung des Gerätes und zu Verletzungen des Bedieners kommen.

Für Druckfehler und inhaltliche Irrtümer in dieser Anleitung übernehmen wir keine Haftung. Wir weisen ausdrücklich auf unsere allgemeinen Gewährleistungsbedingungen hin, die Sie in unseren Allgemeinen Geschäftsbedingungen finden.

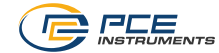

# <span id="page-3-0"></span>**2 Spezifikationen**

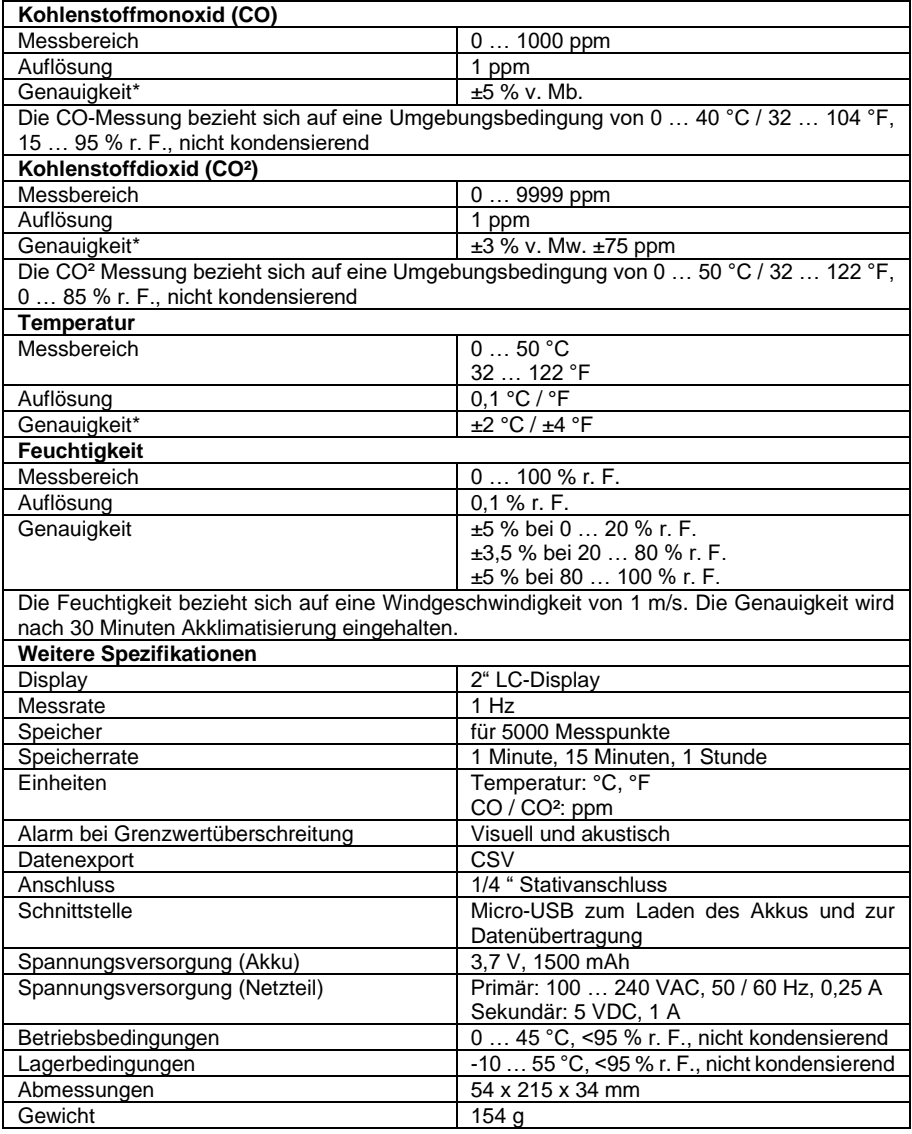

### <span id="page-3-1"></span>3 **Lieferumfang**

- 1 x Umweltmessgerät PCE-COG 10
- 1 x Micro-USB Kabel
- 1 x 5 VDC Netzteil
- 1 x Bedienungsanleitung

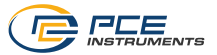

### <span id="page-4-0"></span>**4 Gerätebeschreibung**  $\sqrt{1}$ **WANTER** 59-A  $\mathbb{Q}$  $\overline{\mathbb{P}}$ ⊚ C **ABABBBB**O  $\circled{0}$ ्<br>नि  $0000$  $\circled{1}$ 3  $\circled{1}$  $\bigcirc$  $^{\circ}$  $^{\circ}$ CO2 & CO Meter  $\circledS$  $\bigcirc \hspace{-3.5pt} \bigcirc$  $\circledS$ Finter<br>REC  $\mathbb{G}$  $\circledcirc$ G  $\overline{C}$  $\overline{\circ}$

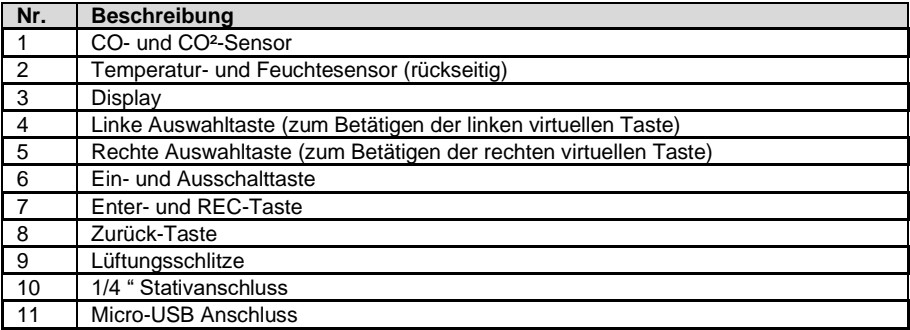

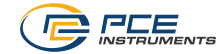

### <span id="page-5-0"></span>**5 Ein- und Ausschalten**

Um das Messgerät einzuschalten, halten Sie die Ein- und Ausschalttaste für ca. zwei Sekunden gedrückt. Nach dem Einschalten beginnt die Messung direkt.

Neben den Messwerten (CO, CO², Temperatur und Feuchtigkeit) werden zusätzlich das Datum, die Uhrzeit und die aktuelle Akkuladung angezeigt.

Um das Messgerät wieder auszuschalten, halten Sie die Taste erneut für ca. 2 Sekunden gedrückt.

**Hinweis:** Nach dem Einschalten braucht das Gerät bei der CO-Messung ca. 30 Sekunden, um die Messung zu beginnen.

<span id="page-5-1"></span>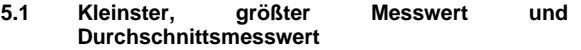

Um sich den kleinsten, den größten und den Durchschnittsmesswert der einzelnen Sonden anzeigen zu

lassen, drücken Sie die virtuelle Taste . Um zwischen den einzelnen Sensoren auszuwählen, drücken

Sie wiederholend die virtuelle Taste **(2008)**, bis die gewünschte Funktion erreicht ist. Um die aktuelle Statistik kurzzeitig zu pausieren, drücken Sie die virtuelle Taste

П. . Drücken Sie die Taste erneut, um die Messung wieder aufzunehmen. Wenn ein anderer Sensor ausgewählt wird, wird auch die Messung wieder aufgenommen. Drücken Sie die Zurück-Taste, um wieder in den normalen Messmodus zu gelangen.

**Hinweis:** Diese Funktion steht nur zur Verfügung, wenn

diese auch geöffnet wurde. Wird die Funktion geschlossen, werden alle Statistiken wieder zurückgesetzt.

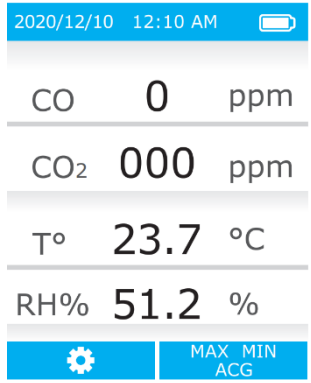

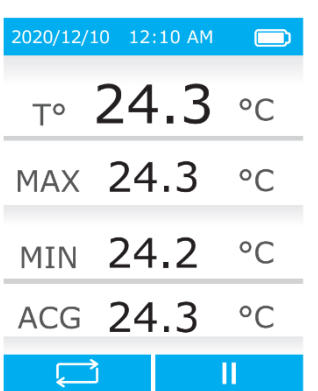

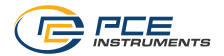

 $\blacksquare$ 

#### <span id="page-6-0"></span>**5.2 Einstellungen**

Um in die Einstellungen zu gelangen, drücken Sie die virtuelle Taste **. Wit den virtuellen Tasten**  $\blacktriangle$ können Sie zwischen den<br>Eunktionen auswählen und Parameter einzelnen Funktionen auswählen und Parameter<br>verändern. Mit der Enter-Taste öffnen Sie die Mit der Enter-Taste Einstellungsmöglichkeit und übernehmen die Veränderungen. Mit der Zurück-Taste gelangen Sie eine Ebene zurück und die Einstellungen werden nicht übernommen.

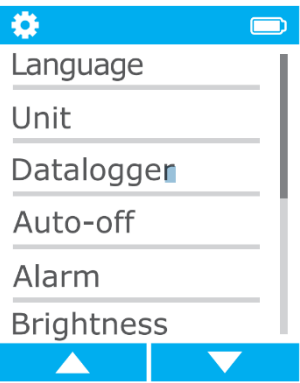

#### **5.2.1 Sprache einstellen**

Um die Sprache einzustellen, gehen Sie in das Menü "Language". Dort kann zwischen englisch und chinesisch ausgewählt werden.

#### **5.2.2 Temperatureinheiten umstellen**

Um die Temperatureinheit einzustellen, gehen Sie in die Einstellungen und wählen Sie "Unit" aus. Dort können Sie die Temperatureinheit auswählen. Sie können zwischen °C und °F auswählen.

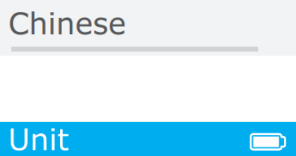

Language

English

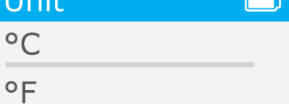

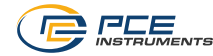

#### **5.2.3 Datenlogger einstellen**

Um den Datenlogger einzustellen, gehen Sie in die Einstellungen und wählen Sie "Datalogger" aus. **Hinweis:** Der Datenlogger ist immer aktiv.

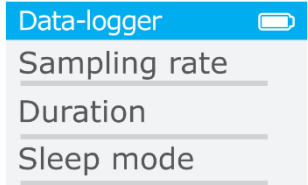

#### **5.2.3.1 Einstellung der Speicherrate**

Um die Speicherrate einzustellen, wählen Sie den Punkt "Sampling rate". Dort kann die Speicherrate auf 1 Minute, 15 Minuten oder 1 Stunde eingestellt werden.

#### **5.2.3.2 Einstellung der Aufnahmezeit**

Um die Aufnahmezeit einzustellen, wählen Sie in den Datenloggereinstellungen "Duration" aus. Sie können "None", 1 Stunde, 24 Stunden oder 7 Tage auswählen. Wird "None" ausgewählt, wird so lange aufgezeichnet, bis das Messgerät sich automatisch abschaltet oder der Akku entladen ist.

Nach Ablauf der Zeit schaltet sich das Messgerät aus.

**Hinweis:** Achten Sie darauf, dass das Messgerät während der Aufzeichnung mit dem Netzteil verbunden ist, damit es sich während der Messung nicht ausschaltet.

#### **5.2.3.3 Display automatisch abschalten**

Um das Display automatisch abzuschalten, wählen Sie in den Datenloggereinstellungen "Sleep mode" aus. Ist diese Funktion aktiv, schaltet sich das Display innerhalb von 2 Minuten von selbst aus.

#### **5.2.4 Automatische Abschaltung**

Um die automatische Abschaltung einzustellen, gehen Sie in den Einstellungen auf "Auto-off". Sie können zwischen "None", 2 und 10 Minuten oder einer Stunde wählen. Wird "None" ausgewählt, ist die automatische Abschaltung dauerhaft deaktiviert.

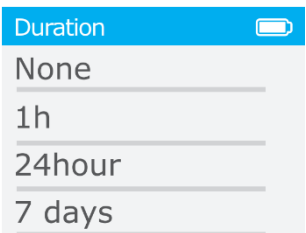

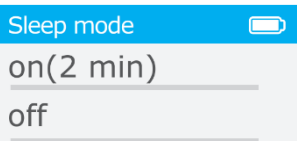

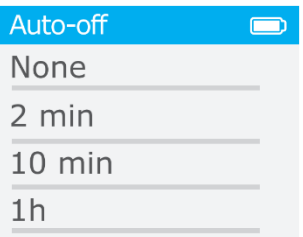

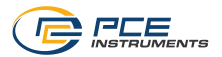

#### **5.2.5 Alarmgrenzwerte einstellen**

Um die Alarmgrenzwerte einzustellen, gehen Sie in die Einstellungen und zum Punkt "Alarm". Von dort kann zu jeder Messfunktion ein Alarmgrenzwert eingestellt werden. Um den Parameter zu verändern, benutzen Sie die virtuellen Tasten. Um in die nächste Messfunktion zu gelangen, drücken Sie wiederholend die Enter-Taste, bis Sie die gewünschte Messfunktion erreicht haben. Wenn ein Alarmgrenzwert überschritten wird, wird dies akustisch und visuell signalisiert.

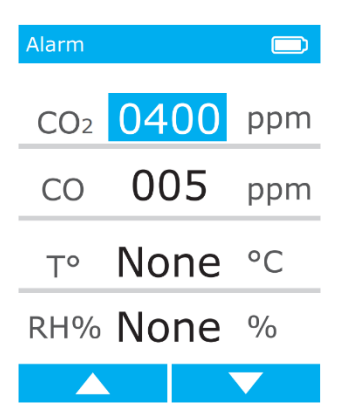

**Display brightness** 

 $\blacksquare$ 

# **5.2.6 Helligkeit einstellen**

Um die Displayhelligkeit einzustellen, gehen Sie in den Einstellungen auf "Brightness" und stellen Sie diese dort nach Wunsch ein.

#### **5.2.7 Datum und Uhrzeit einstellen**

Um das Datum und die Uhrzeit einzustellen, gehen Sie in den Einstellungen zum Punkt "Data / Time". Von dort können mit den virtuellen Tasten das Datum und die Uhrzeit eingestellt werden. Mit der Enter-Taste können Sie zum nächsten Punkt springen.

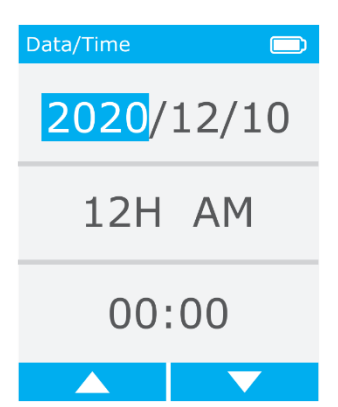

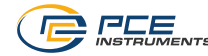

#### <span id="page-9-0"></span>**5.3 Messwerte anschauen**

Um die Messwerte einzusehen, halten Sie die Aufnahmetaste "REC" im Messmodus gedrückt. Nun werden alle gespeicherten Dateien angezeigt. Der Dateiname ist nach dem Speicherdatum benannt und sortiert. Wählen Sie die gewünschte Datei mit den virtuellen Tasten aus und öffnen Sie diese mit der Enter-Taste.

Wählen Sie nun die gewünschte Messfunktion aus der Datei aus. Anschließend werden direkt die Messwerte angezeigt.

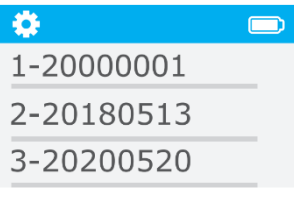

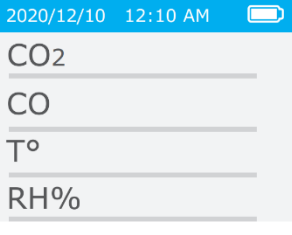

Mit den virtuellen Tasten kann anschließend jeder einzelne Messwert angesteuert und abgelesen werden. Zusätzlich werden der kleinste, der größte und der

Durchschnittsmesswert angezeigt.

**Hinweis:** Das Löschen der gespeicherten Messwerte kann nur über den PC erfolgen.

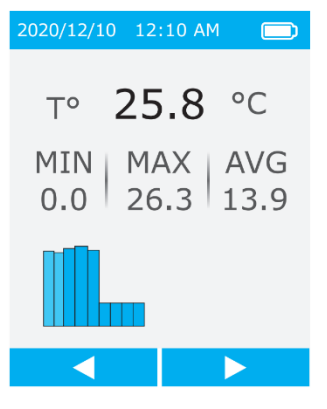

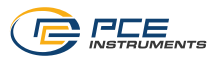

# <span id="page-10-0"></span>**6 Export der Messdaten**

Um die Messdaten auf einen PC zu exportieren, schalten Sie zunächst das Messgerät aus und schließen Sie es anschließend an einen PC an. Der PC erkennt das Messgerät als

Massendatenspeicher. Von dort werden die Messdaten als CSV-Datei gespeichert. Messdaten können hier gelöscht werden.

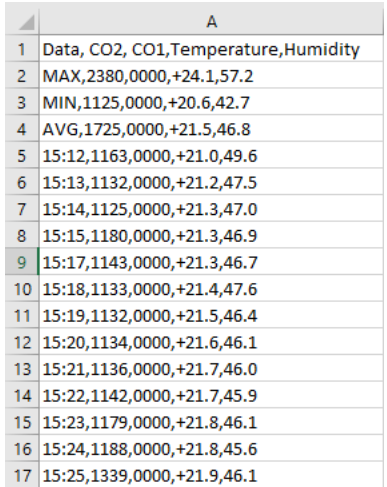

### <span id="page-10-1"></span>**7 Kontakt**

Bei Fragen, Anregungen oder auch technischen Problemen stehen wir Ihnen gerne zur Verfügung. Die entsprechenden Kontaktinformationen finden Sie am Ende dieser Bedienungsanleitung.

# <span id="page-10-2"></span>**8 Entsorgung**

#### **HINWEIS nach der Batterieverordnung (BattV)**

Batterien dürfen nicht in den Hausmüll gegeben werden: Der Endverbraucher ist zur Rückgabe gesetzlich verpflichtet. Gebrauchte Batterien können unter anderem bei eingerichteten Rücknahmestellen oder bei der PCE Deutschland GmbH zurückgegeben werden.

### **Annahmestelle nach BattV:**

PCE Deutschland GmbH Im Langel 26 59872 Meschede

Zur Umsetzung der ElektroG (Rücknahme und Entsorgung von Elektro- und Elektronikaltgeräten) nehmen wir unsere Geräte zurück. Sie werden entweder bei uns wiederverwertet oder über ein Recyclingunternehmen nach gesetzlicher Vorgabe entsorgt. Alternativ können Sie Ihre Altgeräte auch an dafür vorgesehenen Sammelstellen abgeben.

WEEE-Reg.-Nr.DE69278128

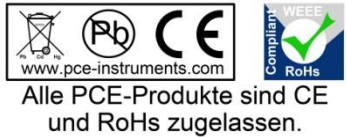

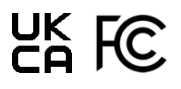

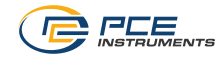

# **PCE Instruments Kontaktinformationen**

#### **Germany France Spain**

 $info@pce\text{-}\text{in}$ struments.com www.pce-instruments.com/deutsch www.pce-instruments.com/french www.pce-instruments.com/espanol

#### **United Kingdom Italy Turkey**

Unit 11 Southpoint Business Park Ensign Way, Southampton 55010 Loc. Gragnano Pehlivan Sok. No.6/C Hampshire Capannori (Lucca) 34303 Küçükçekmece - İstanbul United Kingdom, SO31 4RF **Italia** Italia **Institute Institute Accord Türkiye** Tel: +44 (0) 2380 98703 0 Telefono: +39 0583 975 114 Tel: 0212 471 11 47 Fax: +44 (0) 2380 98703 9 Fax: +39 0583 974 824 Faks: 0212 705 53 93 info@pce-instruments.co.uk info@pce-italia.it info@pce-cihazlari.com.tr www.pce-instruments.com/english www.pce-instruments.com/italiano www.pce-instruments.com/turkish

PCE Brookhuis B.V. **PCE Americas Inc.** PCE Americas Inc. PCE Instruments Denmark ApS Institutenweg 15 1201 Jupiter Park Drive, Suite 8 Birk Centerpark 40 7521 PH Enschede Jupiter / Palm Beach 7400 Herning Nederland 33458 FL Denmark Telefoon: +31 (0)53 737 01 92 USA Tel.: +45 70 30 53 08 info@pcebenelux.nl Tel: +1 (561) 320-9162 kontakt@pce-instruments.com www.pce-instruments.com/dutch Fax: +1 (561) 320-9176 www.pce-instruments.com/dansk

PCE Deutschland GmbH PCE Instruments France EURL PCE Ibérica S.L. Im Langel 26 23, rue de Strasbourg 23, rue de Strasbourg 25 23, rue de Strasbourg 20 2500 Tobarra (Calle Mayor, 53 D-59872 Meschede 67250 Soultz-Sous-Forets 02500 Tobarra (Albacete) Deutschland France España Tel.: +49 (0) 2903 976 99 0 Téléphone: +33 (0) 972 3537 17 Tel. : +34 967 543 548 Fax: +49 (0) 2903 976 99 29 Numéro de fax: +33 (0) 972 3537 18 Fax: +34 967 543 542

PCE Instruments UK Ltd **PCE Italia s.r.l.** PCE Teknik Cihazları Ltd.Şti.<br>
Llnit 11 Southnoint Business Park Via Pesciatina 878 / B-Interno 6 Halkalı Merkez Mah

#### **The Netherlands United States of America Denmark**

info@pce-americas.com www.pce-instruments.com/us